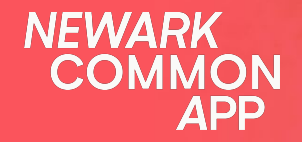

# **Guía para padres**

deoptamoonazar and oferta on<br>su cuenta de Newark Common<br>Ann Aprenda cómo a solicitar y aceptar/rechazar una oferta en App.

# **Bienvenido al Guía para padres del Newark Common App**

**Siga las instrucciones para crear una aplicación de Newark Common App para su estudiante.**

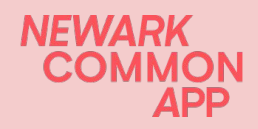

#### **Empieze..**

avadantes ancianos de escuelas de nuestro

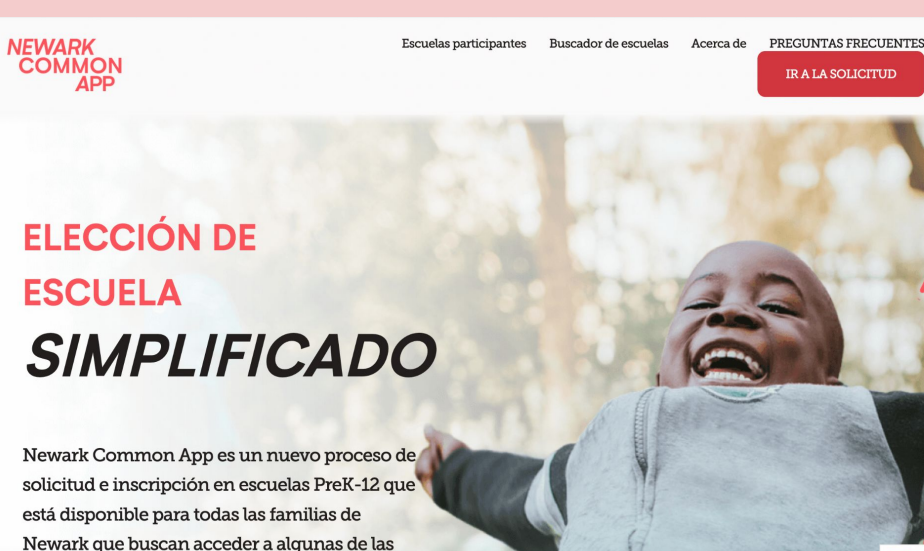

Visítenos en

www.newarkcommonapp.org para comenzar con la solicitud de su estudiante. Haga clic en la pestaña "IR A LA SOLICITUD" para comenzar.

*Siempre puede enviarnos un correo electrónico a info@newarkcommonapp.org si tiene alguna pregunta.*

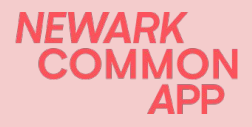

#### **Crear su cuenta para padres**

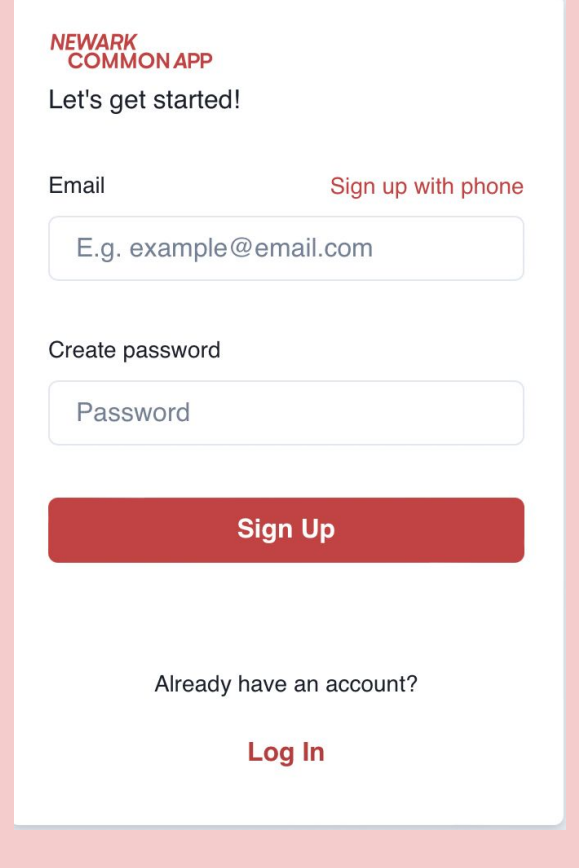

Una vez que haga clic en la pestaña "IR A LA SOLICITUD", se le dirigirá a esta página para crear una cuenta.

Puede crear una cuenta con su dirección de correo electrónico o su número de teléfono celular.

- Si crea una cuenta utilizando su dirección de correo electrónico, recibirá un correo electrónico de verificación para verificar su dirección de correo electrónico. -Si crea una cuenta con su número de celular, no necesitarás crear una contraseña.

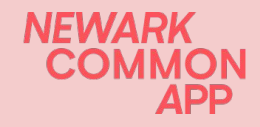

#### **Crear su cuenta para padres**

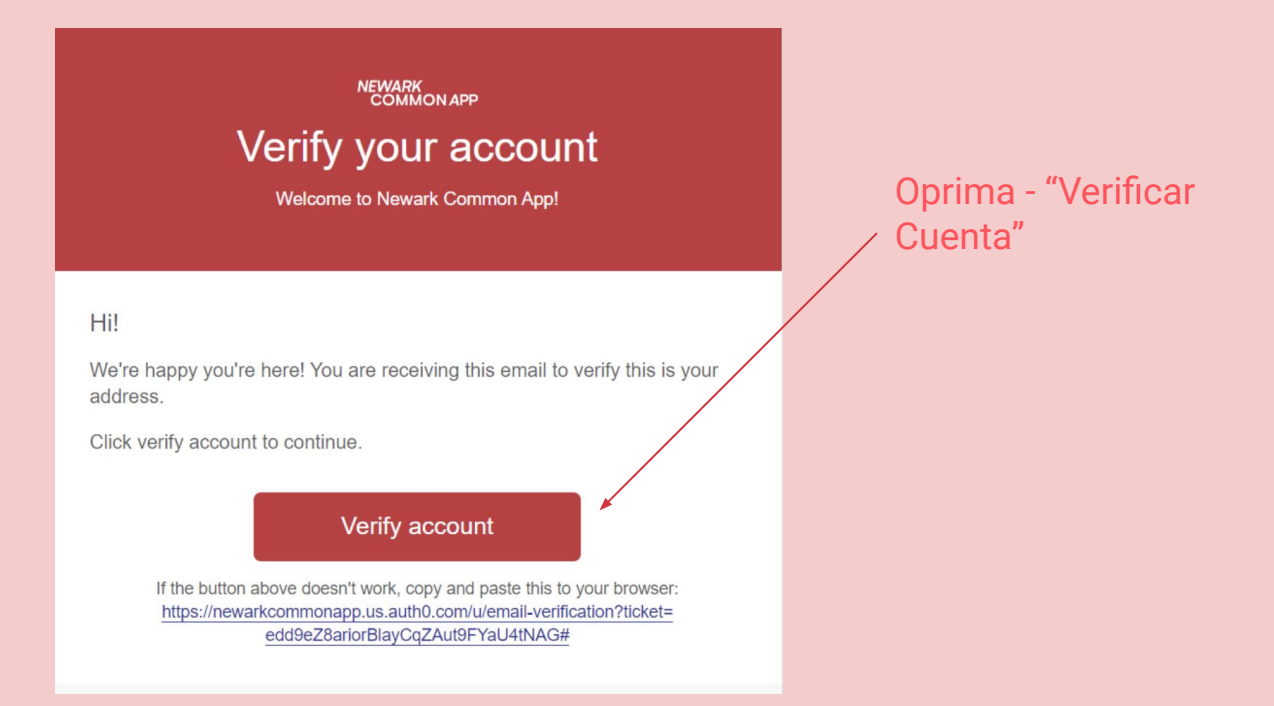

Debería recibir un correo electrónico o un mensaje de texto de confirmación dependiendo de cómo presentó la solicitud, indicando que envió una solicitud para el otoño de 2024.

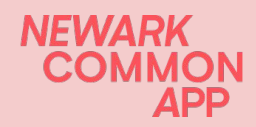

### **Agregue estudiantes a su cuenta y comience la aplicación**

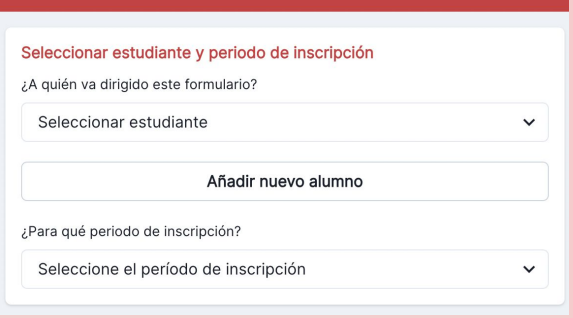

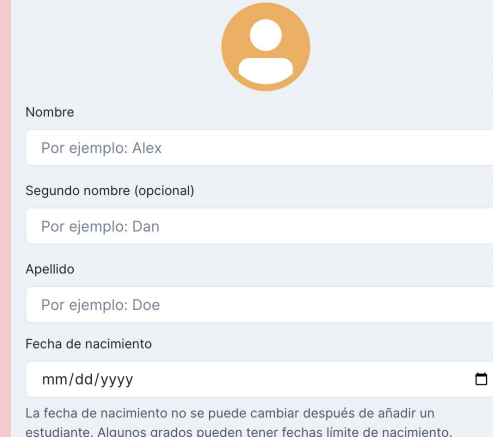

- *1. Haga clic en "Añadir nuevo alumno" y complete la información del estudiante.*
- *2. Una vez hecho esto, en "A quién va dirigido este formulario?" haces clic en el nombre del estudiante.*
- *3. Elija el período de inscripción Otoño 2024*
- *4. Desplácese hasta "Aplicar"*
- *5. Oprima "Siguiente"*

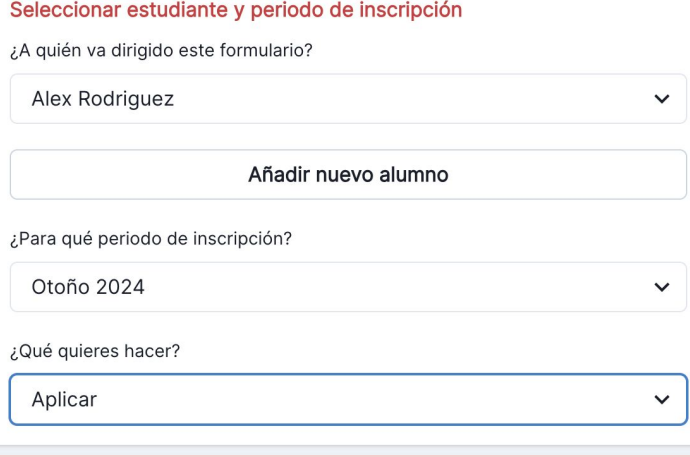

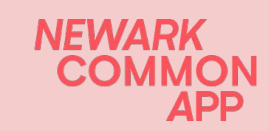

### **Complete la aplicación (1 de 2)**

#### Cuestiones de fondo

Nota: Para ser elegible para Kindergarten, su hijo debe tener 5 años para el 1 de octubre de 2024. Para ser elegible para PK-4 su hijo debe tener 4 años antes del 1 de octubre de 2024 y para ser elegible para PK-3 su hijo debe tener 3 años antes del 1 de octubre de 2024

Relación del padre/madre/tutor con el estudiante: \*

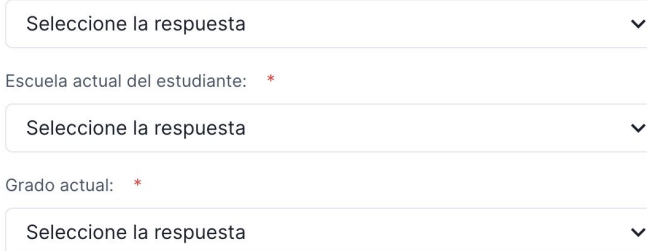

Nota: Las escuelas de Newark Common App respetarán las decisiones de retención de grado tomadas por otras escuelas de Newark Common App. Esto significa que si su hijo es retenido en el mismo nivel de grado por su escuela actual, su nueva escuela también puede mantener esta decisión de retención

Grado que solicita:

Seleccione la respuesta

 $\checkmark$ 

Sexo del estudiante: \*

--Comience con "Cuestiones de fondo" -Agregue hasta 5 escuelas en orden de su preferencia: el sistema no le permitirá postularse a su escuela actual, porque no necesita postularse para permanecer en su escuela actual.

#### Selección de escuelas

Seleccione hasta 5 centros por orden de preferencia. Por favor, seleccione solo los colegios a los que le gustaría que asistiera su hijo y tenga en cuenta que puede seleccionar entre 1 y 5 colegios - no tiene que seleccionar 5 colegios. En esta solicitud, usted está solicitando a la red escolar en su conjunto, no a un campus individual. Si resulta seleccionado, la red de centros le asignará uno de los centros disponibles.

#### Explorar las escuelas

No hay escuelas seleccionadas

Añadir escuela

Añadir hasta 5 escuelas

la anilitl<sup>\*</sup> botón "Explorar las escuelas" para obtener más información sobre las escuelas.

**NFWA** 

### **Complete la aplicación (2 de 2)**

#### **Preguntas adicionales**

-Información sobre hermanos-

¿Tiene su hijo gemelos o hermanos con partos múltiples (por ejemplo, trillizos) que también soliciten plaza?

#### Seleccione la respuesta

 $\checkmark$ 

 $\checkmark$ 

¿Tiene el estudiante un hermano que ya asiste a Gateway Academy Charter School? Por favor, responda "sí" sólo si el hermano asiste actualmente a esta escuela. Si un hermano de este estudiante también está solicitando a esta escuela, pero no asiste actualmente, conteste  $"no"$ 

#### Seleccione la respuesta

-Servicios que recibe su hijo-

Hacemos las preguntas a continuación porque las escuelas que participan en la solicitud común están comprometidas a servir a todos los estudiantes. Todos los estudiantes de Newark tienen derecho a matricularse en las escuelas participantes y los estudiantes que cumplan los criterios que se indican a continuación pueden recibir preferencia en las escuelas de su elección. Tenga en cuenta que cuando se matricule en su nueva escuela es posible que se le pida documentación para las siguientes preguntas.

-Responder preguntas adicionales sobre hermanos y servicios que recibe su hijo.

#### -**Asegúrese de indicar si su hijo tiene un hermano que ya asiste a una de las escuelas para las que está solicitando**

-Continúa hasta llegar a la página de confirmación. -Firma la parte inferior y envía tu solicitud.

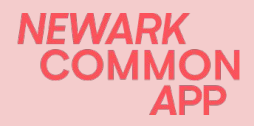

### **Ver o editar su aplicación**

-Puede ver o editar su solicitud para el año escolar de otoño de 2024 en cualquier momento hasta la fecha límite del **11 de marzo de 2024.**

-Utilice el botón Ver para ver su solicitud, utilice el botón Editar para realizar cambios o "eliminar formulario" si ya no desea enviar una solicitud.

**-¡Si edita su solicitud, debe volver a enviarla!**

**Si no vuelve a enviar su solicitud, permanecerá en forma de borrador y no podremos procesarla para asignar a su hijo a las escuelas de su elección.**

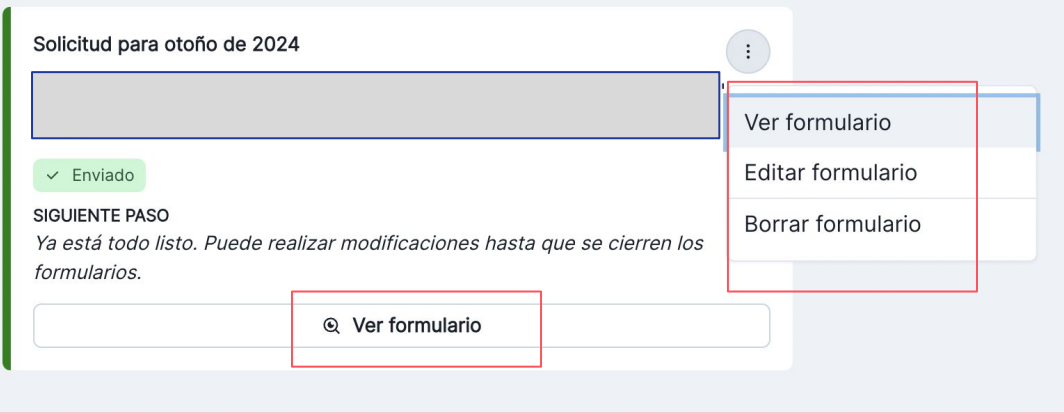

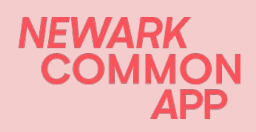

#### **Esperar su oferta**

## **Se enviarán cartas de ofertas a partir del 8 de abril de 2024.**

**Puede volver a iniciar sesión en su cuenta en 8 de abril para ver y aceptar el asiento. se le ha ofrecido a su estudiante.**

Siga las siguientes instrucciones para obtener más información sobre cómo aceptar una oferta.

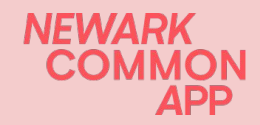

## **¡Felicidades! Has recibido una oferta de Newark Common App!**

**Síganos para aceptar la oferta de su estudiante.**

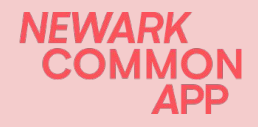

### ¡Felicitaciones por recibir una oferta!

You have accepted an offer from Newark Common App for Alex Rodriguez, for grade 2 for Fall 20241

Your school will contact you with more information about where and how to register as well as vour campus assignment (if your school has multiple locations).

You can review the status of Alex Rodriguez's application anytime: View application

If you need help, please contact info@newarkcommonapp.org.

-Newark Common App Enrollment Team

Estimado/a Leslie Comesanas.

¡Ha aceptado una oferta de Newark Common App para Alex Rodriguez, para el grado 2 para Fall 20241

Su escuela lo/a contactará con más información sobre dónde y cómo registrarse, al igual que la asignación de campus (si su escuela tiene múltiples ubicaciones).

Puede revisar el estado de la aplicacion de en cualquier momento: Ver aplicacion

Si necesita avuda, por favor contacte a info@newarkcommonapp.org.

-Equipo de admisiones de Newark Common App

Dependiendo de cómo haya creado su cuenta NCA, debería recibir una notificación de oferta por correo electrónico o mensaje de texto.

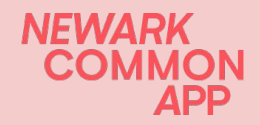

### **Cuenta de Newark Common App**

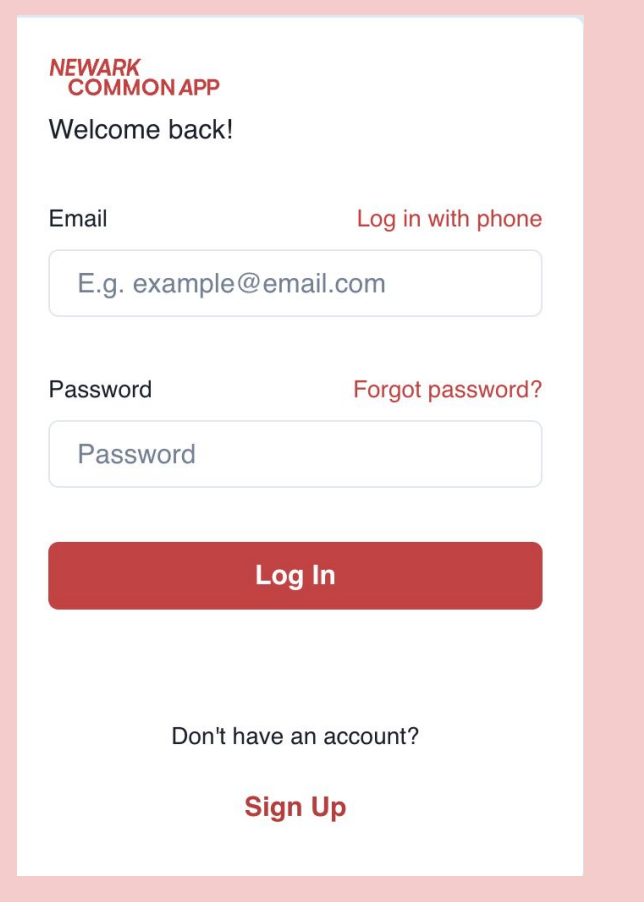

**Para aceptar su oferta, debe iniciar sesión en su aplicación Newark Common y usar el correo electrónico/número de teléfono y la contraseña que utilizó para crear la cuenta.**

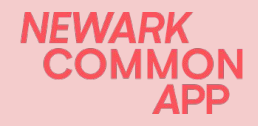

### **Aceptar una oferta**

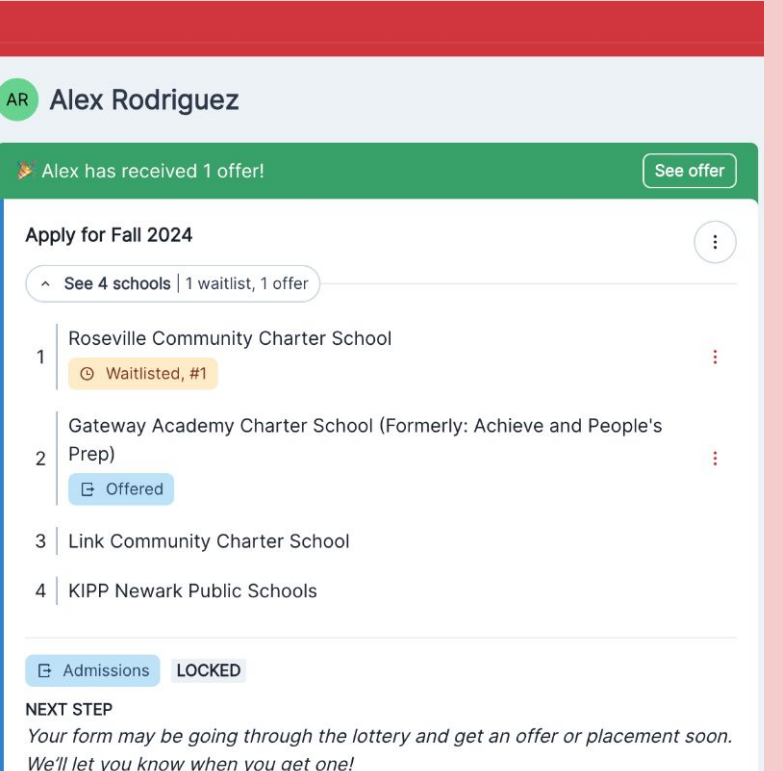

**- Una vez que haya iniciado sesión en su cuenta de NCA, busque su oferta en la lista.**

**- Si tiene varios estudiantes, puede desplazarse hacia abajo y hacer clic en sus iniciales para ver su oferta.**

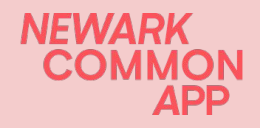

© View form

### **Aceptar una oferta Puede aceptar su oferta de 2 maneras:**

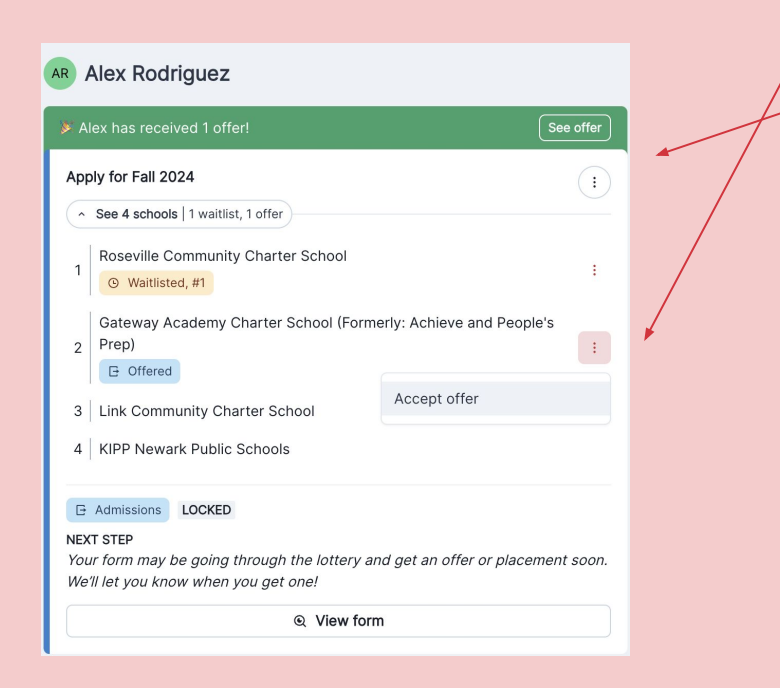

**1. Haga clic en los 3 puntos para aceptar su oferta. 2. Haga clic en la pestaña verde Ver oferta para abrir un cuadro separado.**

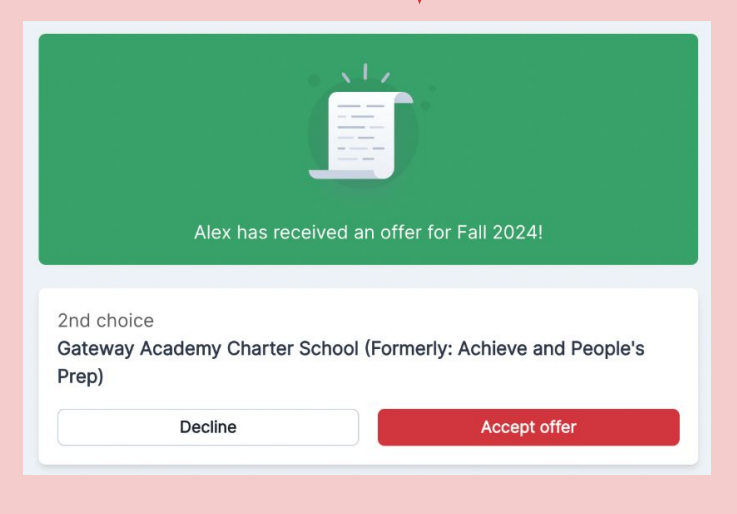

#### **Aceptar una oferta**

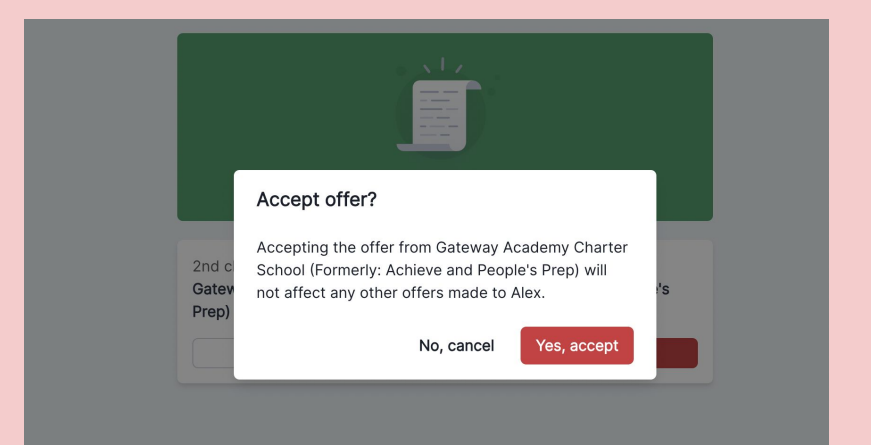

#### Haga clic en Yes, accept  $\blacksquare$

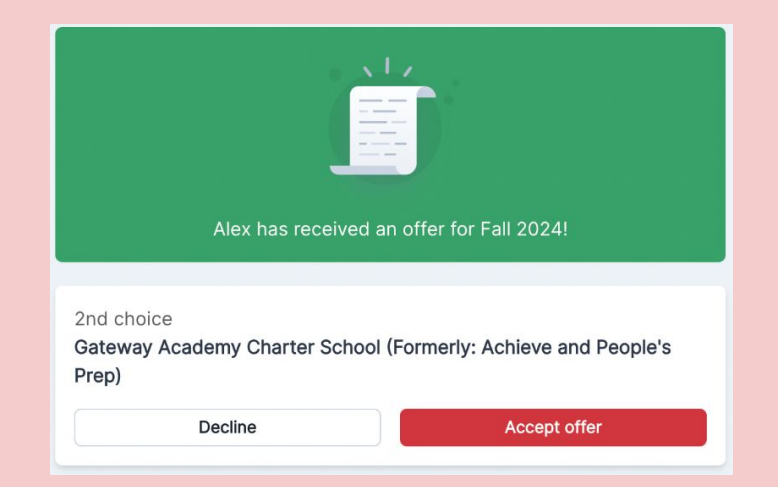

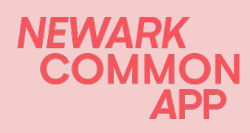

### **Aceptar una oferta**

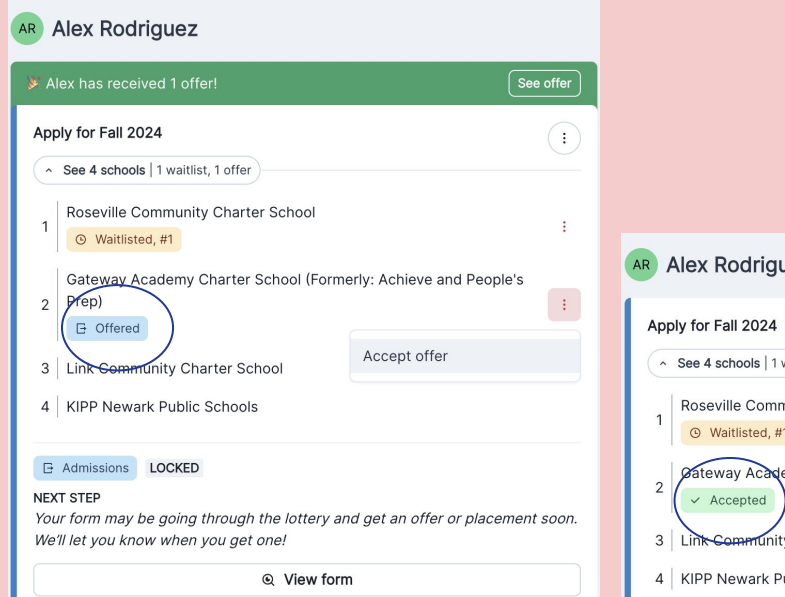

#### **Alex Rodriguez**  $\left( \cdot \right)$ ~ See 4 schools | 1 waitlist, 1 acceptance Roseville Community Charter School <sup>(9)</sup> Waitlisted, #1 Øateway Academy Charter School (Formerly: Achieve and People's Prep) 3 Link Community Charter School 4 KIPP Newark Public Schools **E Admissions LOCKED**

#### NEXT STEP

Your form may be going through the lottery and get an offer or placement soon. We'll let you know when you get one!

© View form

**-**

**- Verá que su pestaña ha cambiado de color azul**  *Ofrecido* **a color verde** *Aceptado* **. - Su escuela se comunicará con usted para conocer los próximos pasos.**

**NFWARK** 

### **Rechazar una oferta** Precaución: una vez que rechaza una oferta, no

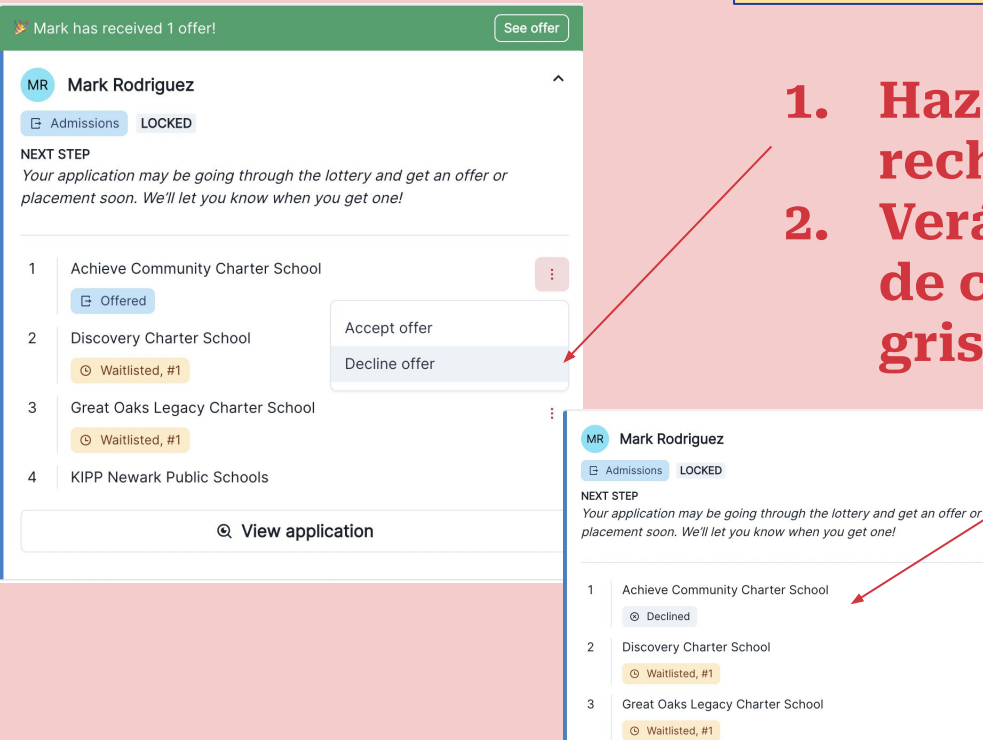

KIPP Newark Public Schools

**O** Declined offer

<sup>®</sup> View application

 $\Lambda$ 

**puede volver a cambiar el estado para aceptar una oferta.**

**1. Haz clic en los 3 puntos para rechazar su oferta. 2. Verá que su pestaña ha cambiado de color azul O***frecido* **al color gris** *Rechazado***.**

NEWARK<br>COMMON<br>APP

## *!Gracias!*

**Si necesita ayuda, contactenos a info@newarkcommonapp.org**